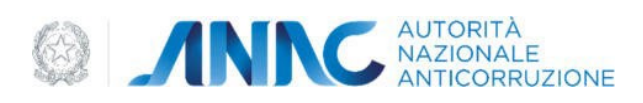

## Allegato 3

## Procedura di Acquisizione di una segnalazione

L'ente (detto *Organizzazione esterna* d'ora in poi) che riceve una segnalazione e/o comunicazione di misure ritorsive (semplicemente segnalazione d'ora in poi) e che, nei casi e nei modi descritti al § 1 della seconda parte delle LLGG, è tenuto a trasferirla ad ANAC. Per le pubbliche amministrazioni possono farlo i RPCT accedendo alla piattaforma ANAC utilizzando il loro account già accreditato presso ANAC. In tutti gli altri casi, o per le pubbliche amministrazioni che delegano una figura diversa dal RPCT, possono farlo inserendola nella piattaforma informatica di ANAC (*piattaforma ANAC* d'ora in poi) attraverso le seguenti operazioni:

- 1. valida l'indirizzo mail PEC istituzionale della *organizzazione esterna* di appartenenza e la legittimità dell'utente richiedente ad effettuare l'operazione di inserimento segnalazione;
- 2. inserisce la segnalazione previo inserimento del *Token* di validazione ricevuto al passo precedente;

I seguenti due paragrafi descrivono più dettagliatamente ciascuna di queste due operazioni.

## Validazione PEC e utente

L'utente che, per conto della organizzazione esterna di appartenenza, deve provvedere all'inserimento della segnalazione nella *piattaforma ANAC*, deve validare l'indirizzo mail PEC istituzionale della propria organizzazione esterna e la propria utenza eseguendo le seguenti operazioni:

- 1. accede alla URL https://www.anticorruzione.it/-/whistleblowing e seleziona il link "*Ottieni un TOKEN per validare il tuo indirizzo mail PEC istituzionale*";
- 2. effettua una autenticazione a più fattori, con uno dei sistemi di autenticazione supportati dalla piattaforma (es: SPID, CIE e EIDAS);
- 3. inserisce le informazioni di identificazione della organizzazione esterna di appartenenza richieste (es: Codice Fiscale, Ragione Sociale);
- 4. inserisce l'indirizzo mail PEC istituzionale dell'Organizzazione esterna di appartenenza;
- 5. Legge informativa sul trattamento dei dati ed accetta premendo su *Conferma*.

La *piattaforma ANAC* invia una mail PEC all'indirizzo mail PEC inserito al punto 4 contenente:

- indicazioni circa le operazioni da seguire per completare la procedura di inserimento della segnalazione;
- le informazioni di identificazione dell'utente autenticatosi al passo 2;
- il *Token di validazione* di questa procedura;
- i limiti di validità temporale del *Token di validazione*.

L'operatore dell'*Organizzazione esterna* (*operatore* d'ora in poi) deve verificare la titolarità dell'utente indicato nella mail PEC a trattare tali tipologie di procedure e, in caso affermativo, deve comunicargli il *Token di validazione* specificandone i limiti di validità temporale.

## Inserimento segnalazione

L'utente dell'Organizzazione esterna, ricevuto il *Token di validazione,* può inserire la segnalazione sulla piattaforma effettuando, entro i limiti temporali di validità del *Token di validazione*, le seguenti operazioni:

- 1. accede alla URL https://www.anticorruzione.it/-/whistleblowing e seleziona il link "*Inserisci una segnalazione ai sensi dlgs 24 del 10 Marzo 2023, art. 7 comma 3*";
- 2. si autentica con lo stesso sistema di autenticazione utilizzato al passo 2 di "Validazione PEC e utente";
- 3. inserisce il *Token di validazione*;
- 4. legge informativa ed accetta premendo su *Conferma*;
- 5. inserisce la segnalazione compilandone il form e allegandovi eventualmente dei files;
- 6. ottiene il *OTKC (One Time Key Code)* da trasmettere al segnalante

Al termine di tale procedura, l*'Organizzazione esterna* riceve una mail PEC al proprio indirizzo PEC istituzionale avente come contenuto la conferma di inserimento della segnalazione con un riferimento alla specifica istanza di segnalazione inviata e all'utente che l'ha inserita.